## Anleitung zum Herunterladen des Englisch-Lernprogramms

- 1. Geben Sie in der Adresszeile Ihres Browsers folgenden Link ein: https://angebote.zembi.ch/secure
- 2. Wenn Sie nach den Anmeldeinformationen gefragt werden, geben Sie folgendes ein:

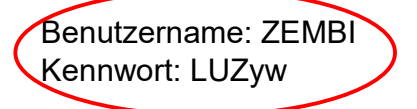

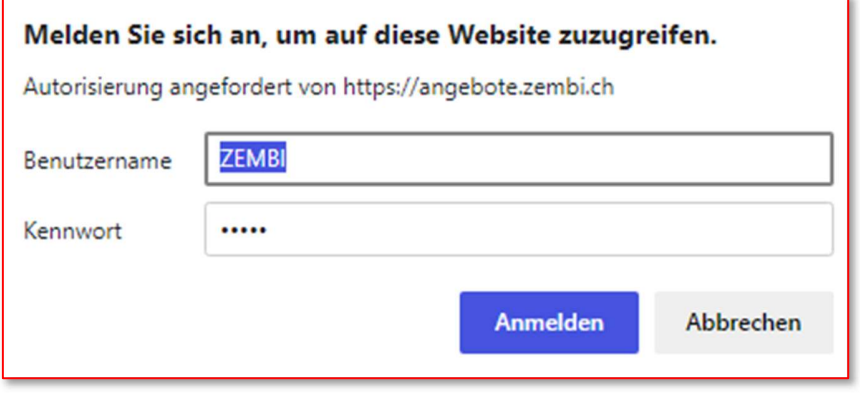

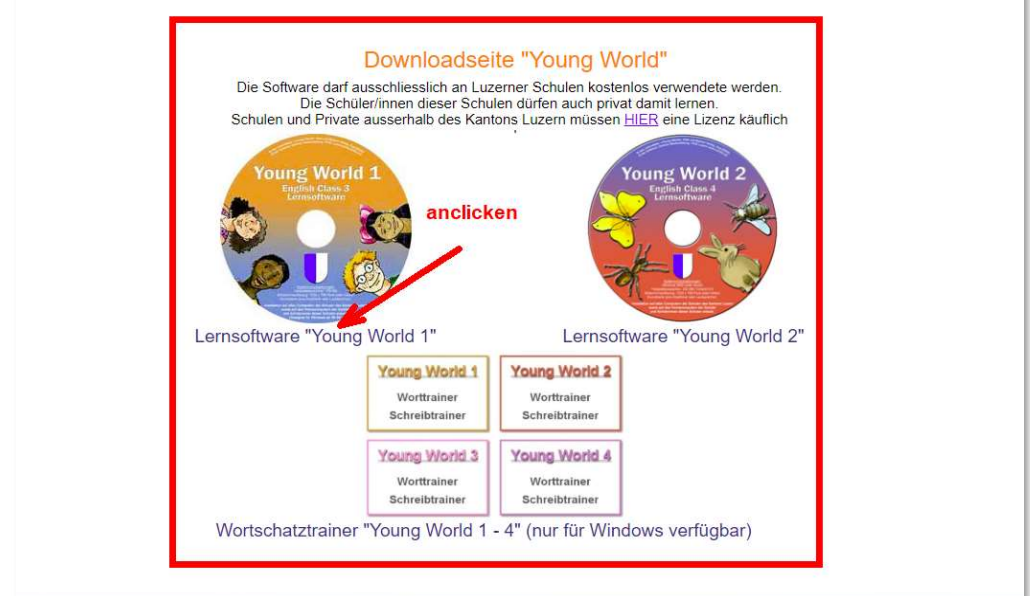

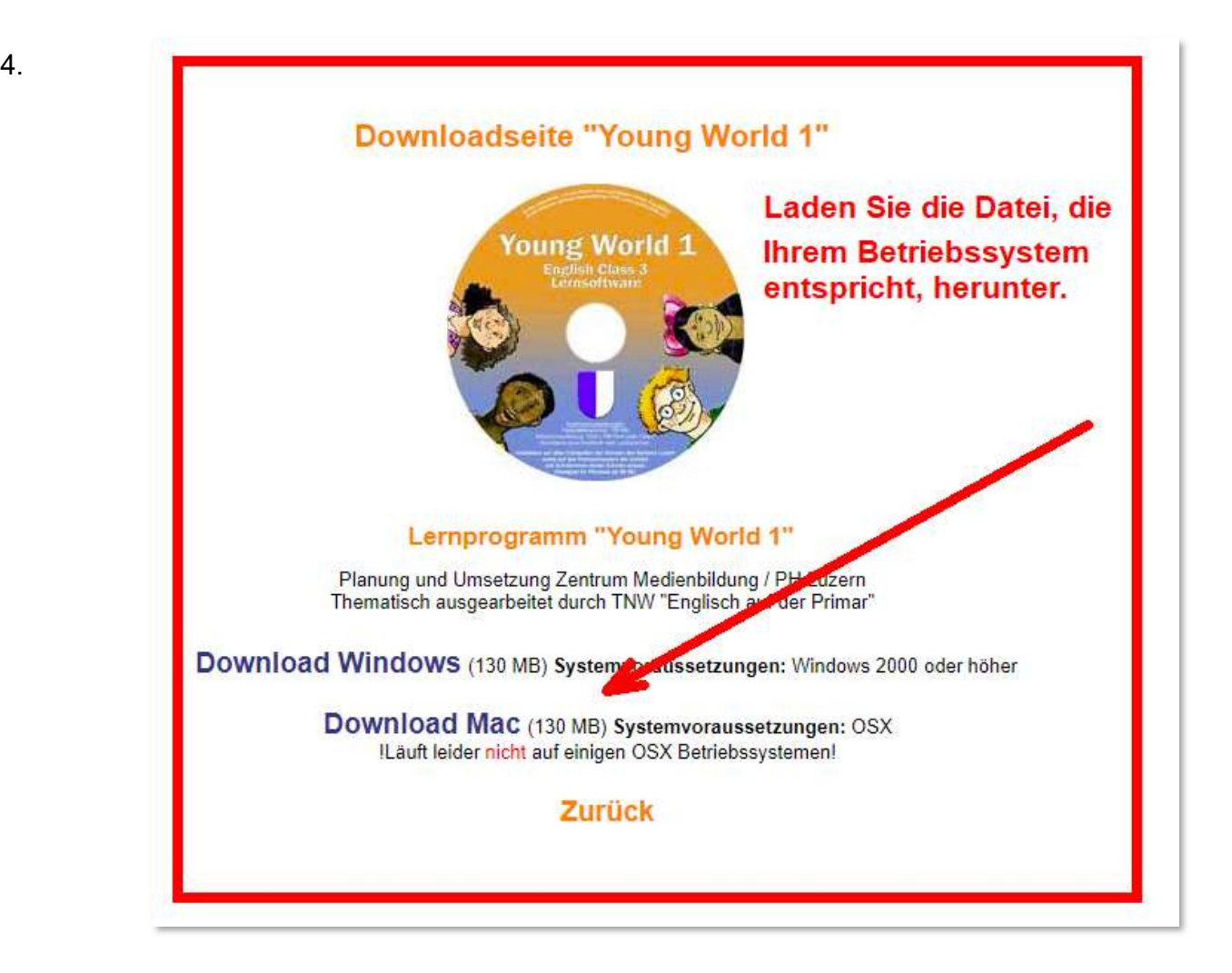

5.

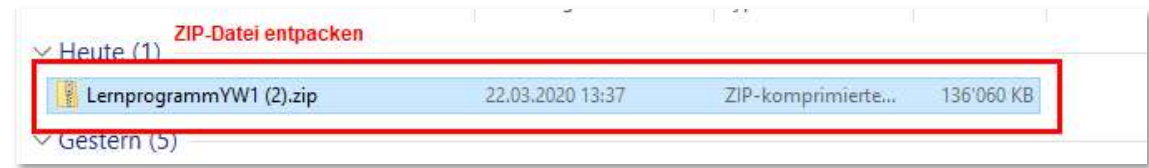

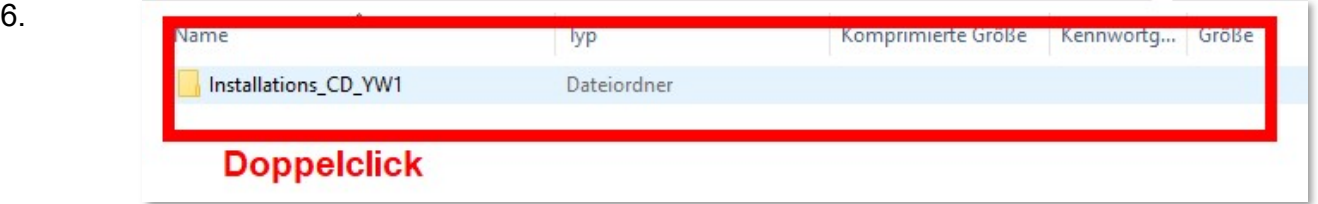

7.

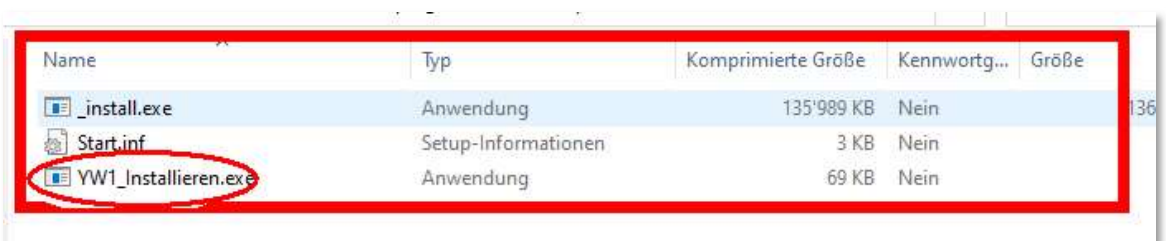